XIII Seminar on Software for Nuclear, Subnuclear and Applied Physics Hotel Porto Conte, Alghero Italy 5-10 June 2016

# How to install Geant 4 and build an application

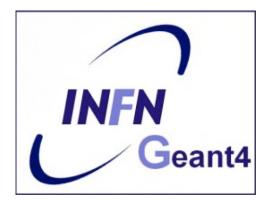

#### Supported platforms & compilers Geant4.10.2.p01

- Linux systems
  - Scientific Linux CERN 6 with gcc >=4.8.2, 4.9.X, >=5.2.X 64bit

Geant4 has also been successfully compiled on other Linux distributions, including Debian, Ubuntu and openSUSE (not officially supported)

- MacOSX systems
- Mac OS X 10.10 (Yosemite) with Apple-LLVM (Xcode)
   7.0, 64bit

Geant4 has also been successfully compiled on Mac OS X 10.7 (Lion) with clang 3.1 (Apple), (not officially supported)

- Windows systems
  - Windows 7 with Visual Studio (VS2013 or VS2015).

Check current Geant4 supported platforms in http://geant4.web.cern.ch/geant4/

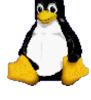

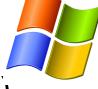

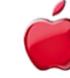

#### **Required software**

- The Geant4 toolkit source code (10.02.p01)
- C++11 compiler: GCC >=4.8.2 to support C++11 installed
  - It is usually installed on your Linux. If not, you need to install it (*not shown here*)
- CMake 3.3 or higher
- CLHEP library
  - an internal version is now supplied with the geant4 source (since 9.5 version)
- The Geant4 data files
  - an automatic procedure can retrieve them (with CMake)

## **External software packages**

#### Suggested tools (optional):

- X11 OpenGL Visualization (Linux and Mac OS X)
   Requires: X11, OpenGL or MesaGL (headers and libraries).
- Qt User Interface and Visualization (All Platforms)
  - Requires: Qt4, OpenGL or MesaGL (headers and libraries).
- Motif User Interface and Visualization (Linux and Mac)
  - Requires: Motif and X11, OpenGL or MesaGL headers and libraries.
- Open Inventor Visualization (All Platforms)
- X11 RayTracer Visualization (Linux and Mac OS X)
- DAWN postscript renderer
- HepRApp Browser
- VRML browser
- WIRED4 JAS Plug-In
- GDML Support (All Platforms)
- AIDA (Abstract Interface for Data Analysis)

#### Where to download the packages

#### Geant4

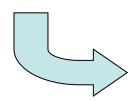

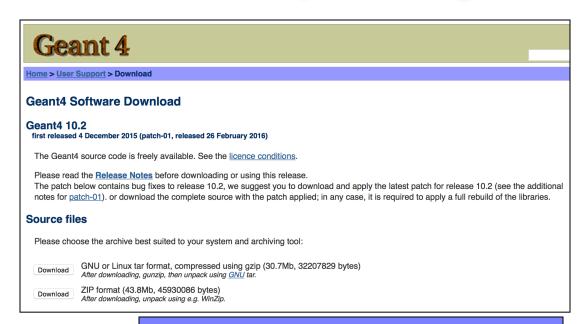

#### http://geant4.cern.ch/support/download.shtml

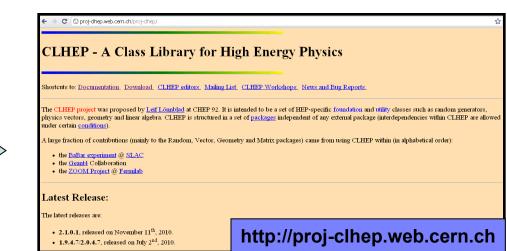

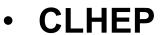

#### **Downloading Geant4 and data files**

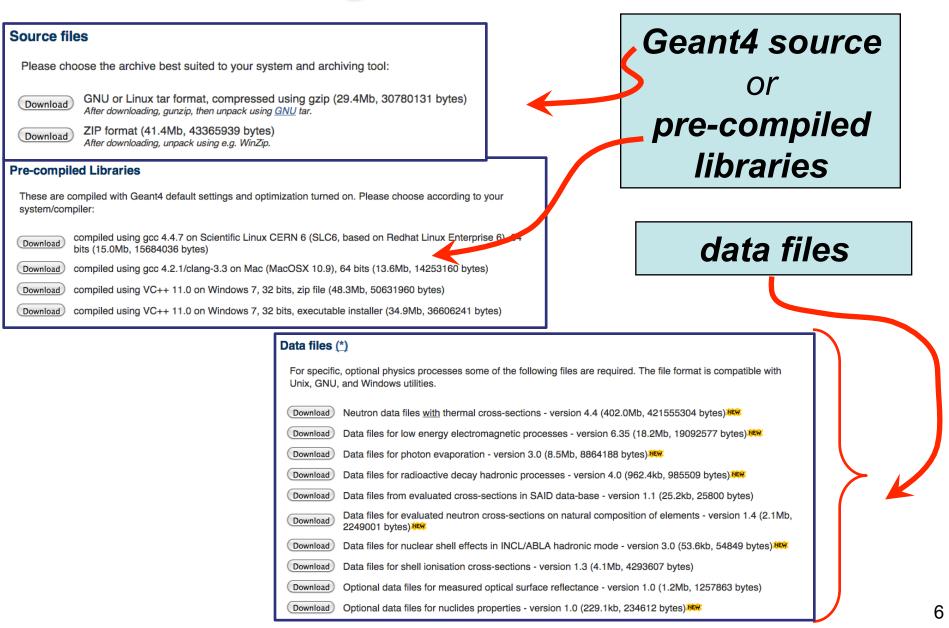

## Geant4 installation (10.2 version)

#### Working area & installation area

- Why two different areas ?
  - To allow centralized installation of the Geant4 kernel libraries and related sources in a multi-user environment
  - To decouple user-developed code and applications from the kernel
  - To allow an easy integration of the Geant4 software in an existing software framework

#### Two ways to proceed:

- Manually installing by env variables (deprecated)
- <u>Using CMake</u> (recommended and officially supported)

#### Installing Geant4 with CMake

#### **CMake installation** (*if not provided*)

- Depending on the OS installation, CMake may not be installed by default. In that case you have to install it:
  - <u>On Linux</u>: it is recommended to use the CMake provided by the package management system of your distribution.

In case it does not meet the minimum version requirement:

- 1. download the latest version (*http://www.cmake.org/*)
- 2. unzip the tar-ball
- 3../bootstrap, make, make install
- On Mac: install it using the Darwin64 dmg installerpackage
- <u>On Windows</u>: install it using the Win32 exe installerpackage

- Unpack the geant4 source package geant4.10.02.p01.tar.gz to a location of your choice:
  - ex.: /path/to/geant4.10.02.p01 → source directory
- Create a directory in which to configure and run the build and store the build products (not inside the source dir!)
  - ex.: /path/to/geant4.10.02.p01-build → <u>build directory</u>

\$ mkdir /path/to/geant4.10.02.p01-build \$ ls geant4.10.01.p02 geant4.10.02.p01-build

• To configure, change into the build directory and run CMake:

\$ cd /path/to/geant4.10.02.p01-build \$ cmake -DCMAKE\_INSTALL\_PREFIX=/path/to/geant4.10.02.p01-install

/path/to/geant4.10.02.p01

- CMAKE\_INSTALL\_PREFIX option is used to set the *install directory*
- The second argument to CMake is the path to the source directory.

 CMake configures the build and generates Unix Makefiles to perform the actual build:

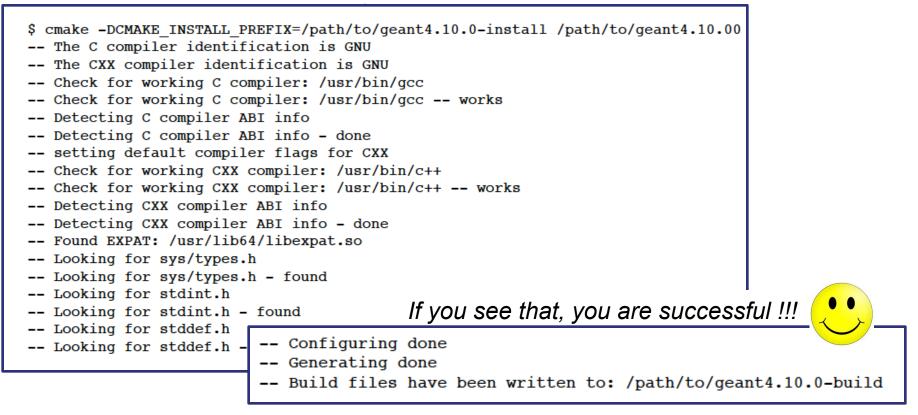

*If you see errors at this point, carefully check the messages output by CMake* 

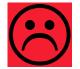

 After the configuration has run, CMake have generated Unix Makefiles for building Geant4. To run the build, simply execute make in the build directory:

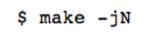

- where N is the number of parallel jobs you require. The build will now run, and will output information on the progress of the build and current operations
- When build has completed, you can install Geant4 to the directory you specified earlier in CMAKE\_INSTALL\_PREFIX by running:

- Additional arguments can be passed to CMake to activate optional components of Geant4 (*standard* and *advanced* options):
  - DGEANT4\_INSTALL\_DATA=ON (recommended)
     the additional external data libraries are automatically downloaded
  - DGEANT4\_USE\_OPENGL\_X11=ON (recommended)
     build the X11 OpenGL visualization driver
  - DGEANT4\_BUILD\_MULTITHREADED=ON (recommended)
     build Geant4 libraries with support for multithreading
  - DGEANT4\_USE\_QT=ON (optional, but nice!!!)
     build the Qt visualization driver

- -DQT\_QMAKE\_EXECUTABLE= <path to the qmake executable>

 If you want to activate additional options, simply rerun CMake in the build directory, passing it the extra options, and repeat:

```
$ cd /path/to/geant4.10.02.p01-build
$ cmake -DGEANT4_INSTALL_DATA=ON /path/to/geant4.10.02.p01
$ make -jN
$ make install
```

• If you want to *deactivate* a previously selected option:

\$ cmake -DCMAKE\_INSTALL\_PREFIX=/path/to/geant4.10.02.p01-install -DGEANT4\_USE\_GDML=OFF /path/to/geant4.10.02.p01

#### You may also directly include the options since the beginning:

cmake -DCMAKE\_INSTALL\_PREFIX=/path/to/geant4.10.02.p01-install -DGEANT4\_INSTALL\_DATA=ON
-DGEANT4\_USE\_OPENGL\_X11=ON -DGEANT4\_USE\_QT=ON /path/to/geant4.10.02.p01

• The install of Geant4 is contained under the directory chosen (CMAKE\_INSTALL\_PATH), with the following structure:

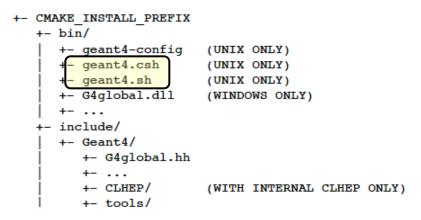

• To make the Geant4 binaries and libraries available on your PATH and library path and to set the variables for external data libraries:

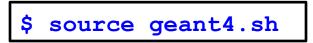

N.B.: each time you open a new shell remember to source the geant4.sh script before executing an application !!!

• Alternatively, you may use the *geant4make.sh* (*.csh*) script to compile applications with GNUmakefile (*deprecated*  $\rightarrow$  G4.10)

#### **Application in Geant4**

| For instance: examples/basic/B1: |              |                              |                                                                                                    |  |  |  |
|----------------------------------|--------------|------------------------------|----------------------------------------------------------------------------------------------------|--|--|--|
|                                  |              | mpies/basic/b                | CMake script containing commands                                                                                                    |  |  |  |
| 2,4K                             |              | CMakeLists.txt               | which describe how to build the exampleB1 application                                                                                                    |  |  |  |
| 475B<br>2,8K<br>7,5K             |              |                              | contains main() for<br>the application                                                                                                    |  |  |  |
| 4,0K<br>226B                     | 4 Dic 14:48  | exampleB1.cc<br>exampleB1.in | Header classes                                                                                                    |  |  |  |
| 35K<br>272B                      |              | exampleB1.out                | 2,2K 4 Dic 14:48 B1ActionInitialization.hh<br>2,4K 4 Dic 14:48 B1DetectorConstruction.hh                                                                     |  |  |  |
| 338B<br>553B                     | 4 Dic 14:48  |                              | 2,4K 4 Dic 14:48 B1EventAction.hh<br>2,7K 4 Dic 14:48 B1PrimaryGeneratorAction.hh<br>2,5K 4 Dic 14:48 B1RunAction.hh<br>2,4K 4 Dic 14:48 B1SteppingAction.hh |  |  |  |
| 448B<br>272B                     |              | src                          | Source classes                                                                                                    |  |  |  |
| 3,8K                             | _4 Dic 14:48 | VIS.Mac                      | 2,9K 4 Dic 14:48 B1ActionInitialization.cc<br>7,7K 4 Dic 14:48 B1DetectorConstruction.cc<br>2,6K 4 Dic 14:48 B1EventAction.cc                                |  |  |  |

5,8K

3,2K

Macro file containing the commands

4,3K 4 Dic 14:48 B1PrimaryGeneratorAction.cc

4 Dic 14:48 B1SteppingAction.cc

4 Dic 14:48 B1RunAction.cc

- To build an application that uses the Geant4 toolkit, it is necessary to include Geant4 headers in the application sources and link the application to the Geant4 libraries:
  - using CMake → Geant4Config.cmake → writing a CMakeLists.txt script

to locate Geant4 and describe the build of your application against it

cmake\_minimum\_required
(VERSION 2.6 FATAL\_ERROR)
project(B1)
option(WITH\_GEANT4\_UIVIS "Build example with Geant4 UI and Vis drivers" ON)
if(WITH\_GEANT4\_UIVIS)
find\_package(Geant4 REQUIRED ui\_all vis\_all)
else()
find\_package(Geant4 REQUIRED)
endif()

include(\${Geant4\_USE\_FILE}) include\_directories(\${PROJECT\_SOURCE\_DIR}/include)

file(GLOB sources \${PROJECT\_SOURCE\_DIR}/src/\*.cc) file(GLOB headers \${PROJECT\_SOURCE\_DIR}/include/\*.hh)

add\_executable(exampleB1 exampleB1.cc \${sources} \${headers}) target\_link\_libraries(exampleB1 \${Geant4\_LIBRARIES})

set(EXAMPLEB1\_SCRIPTS exampleB1.in exampleB1.out init\_vis.mac run1.mac run2.mac vis.mac

- Example of CMakeList structure:
  - 1. Cmake minimum version and set the project name
  - 2. Find and configure G4
  - 3. Configure the project to use G4 and B1 headers
  - 4. List the sources
  - 5. Define and link the executable
  - 6. Copy any runtime script to the build directory
  - 7. Install the executable

• First step: create a folder into your \$HOME (ex. geant4-exercises)

\$ mkdir geant4-exercises

• <u>Second step</u>: copy in the geant4-exercises folder one of the Geant4 examples, ex: the B1 example contained in the source folder

\$ cp -r /usr/local/geant4/geant4.10.01.p02/examples/ basic/B1 \$HOME

• <u>Third step</u>: create a build directory for the specific application (suggestion: build that alongside the application source directory):

\$ cd \$HOME

\$ mkdir B1-build

 Change to this build directory and run cmake to generate the Makefiles needed to build the B1 application. Pass cmake two arguments:

\$ cd \$HOME/B1-build \$ cmake -DGeant4\_DIR=/path/to/geant4.10.02.p01-install/lib64/ Geant4-10.2.1 \$HOME/B1

• cmake will now run to configure the build and generate Makefiles.:

```
$ cmake -DGeant4_DIR=/home/you/geant4-install/lib64/Geant4-10.0.0 $HOME/B1
-- The C compiler identification is GNU
-- The CXX compiler identification is GNU
-- Check for working C compiler: /usr/bin/gcc
-- Check for working C compiler: /usr/bin/gcc -- works
-- Detecting C compiler ABI info
-- Detecting C compiler ABI info - done
-- Check for working CXX compiler: /usr/bin/c++
-- Check for working CXX compiler: /usr/bin/c++
-- Check for working CXX compiler: /usr/bin/c++ -- works
-- Detecting CXX compiler ABI info
-- Detecting CXX compiler ABI info
-- Detecting CXX compiler ABI info
-- Detecting CXX compiler ABI info
-- Configuring done
-- Generating done
-- Build files have been written to: /home/you/B1-build
```

• The following files have been generated:

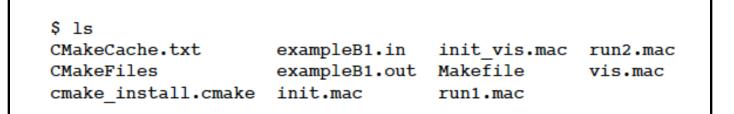

• Once the Makefile is available we can do:

```
$ make -jN
```

• The following output should be displayed:

```
$ make
Scanning dependencies of target exampleB1
[ 16%] Building CXX object CMakeFiles/exampleB1.dir/exampleB1.cc.o
[ 33%] Building CXX object CMakeFiles/exampleB1.dir/src/B1PrimaryGeneratorA
ction.cc.o
[ 50%] Building CXX object CMakeFiles/exampleB1.dir/src/B1EventAction.cc.o
[ 66%] Building CXX object CMakeFiles/exampleB1.dir/src/B1RunAction.cc.o
[ 83%] Building CXX object CMakeFiles/exampleB1.dir/src/B1DetectorConstruct
ion.cc.o
[ 100%] Building CXX object CMakeFiles/exampleB1.dir/src/B1SteppingAction.cc
.o
```

• List again the content of the build directory, you see the executable:

| \$ ls                             |                               |                          |                     |
|-----------------------------------|-------------------------------|--------------------------|---------------------|
| CMakeCache.txt                    | exampleB1                     | init.mac                 | run1.mac            |
| CMakeFiles<br>cmake_install.cmake | exampleB1.in<br>exampleB1.out | init_vis.mac<br>Makefile | run2.mac<br>vis.mac |

- Don't forget to source the geant4.sh script before executing the application!
- Run the application, simply with./exampleB1, the following output should be displayed:

• And that's all !!!

• For further details have a look at the Installation guide:

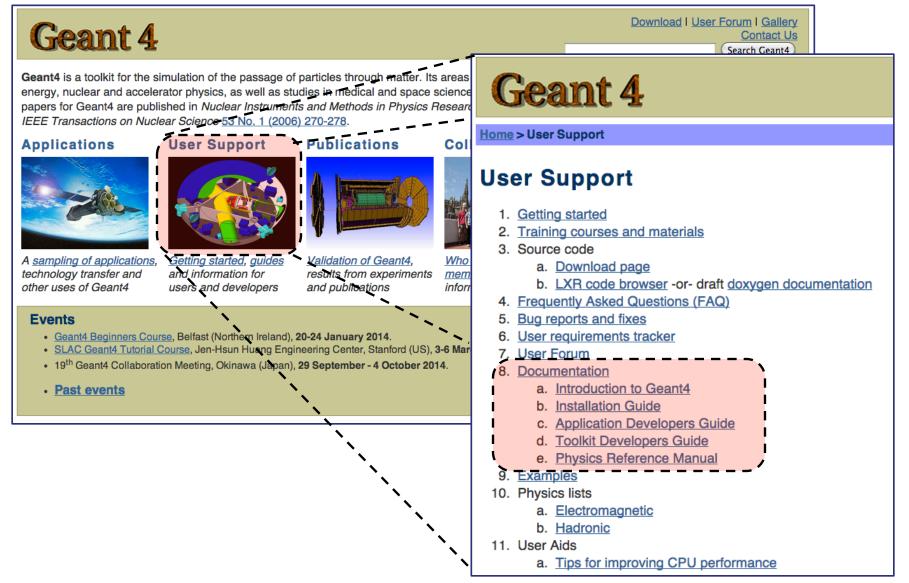

23

- Geant4 is a **toolkit**: no "main" program
- User is responsible of building an application
- Increased flexibility, but...

... more work to be done

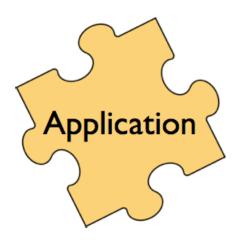

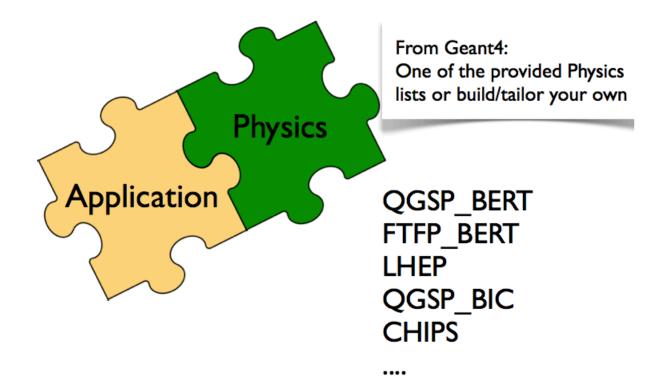

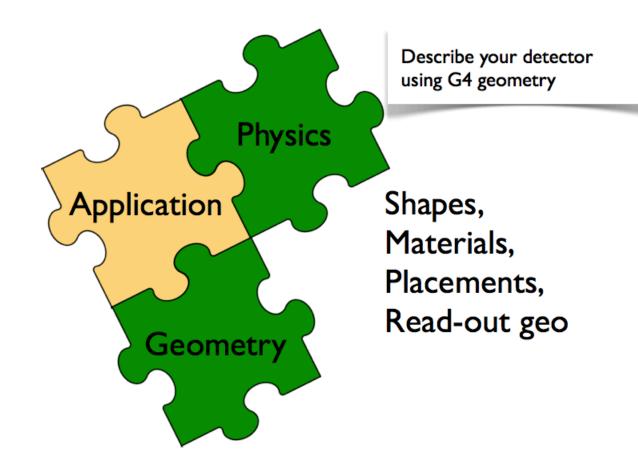

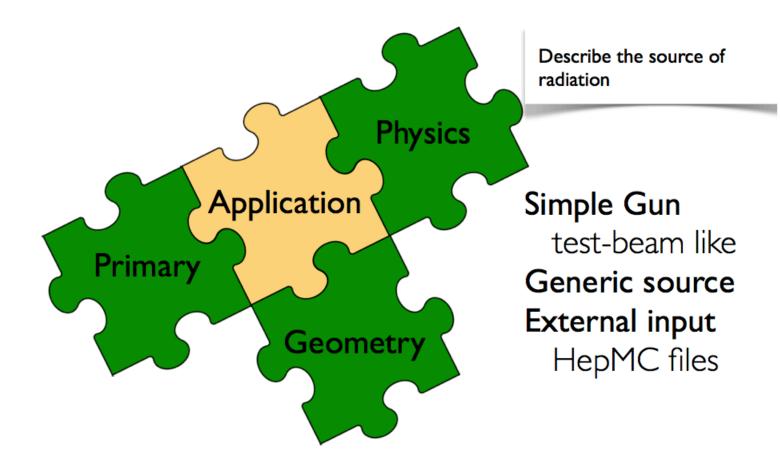

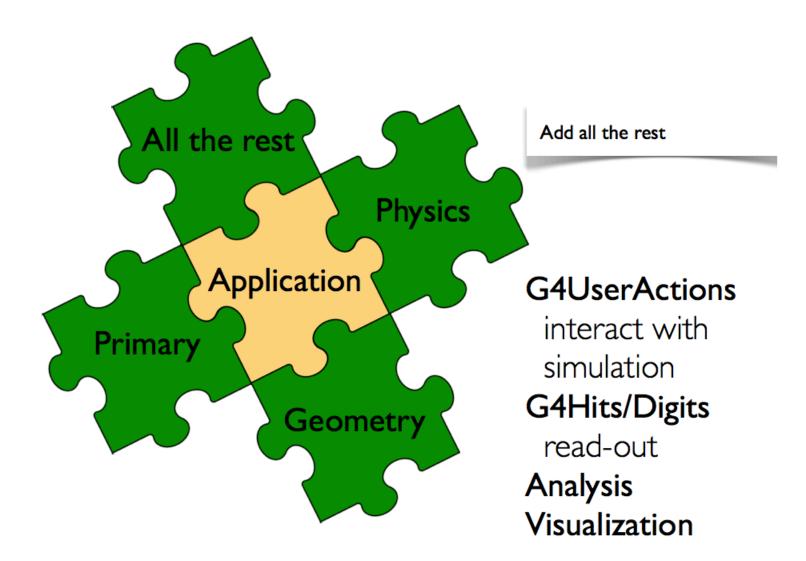

#### Thank you for your attention